# **新製品 oneAPI Construction Kit の概要**

この記事は、Codeplay developer Blogs で公開されている「[Introducing the oneAPI Construction Kit](https://codeplay.com/portal/blogs/2023/06/05/introducing-the-oneapi-construction-kit)」の 日本語参考訳です。原文は更新される可能性があります。原文と翻訳文の内容が異なる場合は原文を優先し てください。

oneAPI は、単一のコードベースで GPU や FPGA など複数のアクセラレーター・アーキテクチャーに対応でき るオープンなクロスアーキテクチャーのプログラミング・モデルです。SYCL\* をベースにしており、DPC++/C++ コンパイラーを使用して数学や AI などのライブラリー群を実装します。DPC++ は LLVM ベースのコンパイ ラー・プロジェクトで、SYCL\* 言語のコンパイラーとランタイムサポートを実装しています。

oneAPI Construction Kit により、oneAPI コンポーネント、特に DPC++ コンパイラーを新しいアクセラレー ター・プロセッサー・アーキテクチャーで利用できるようになります。

この記事では、oneAPI Construction Kit を使用して、RISC-V\* ベースのリファレンス・アクセラレーター・アー キテクチャー向けの SYCL\* コードを DPC++ でコンパイルする方法を実証し、コンピューターの CPU と RISC-V\* シミュレーターで SYCL\* プログラムを動作させます。

皆さんがご自身で試すことができるように、ここでは新しいデバイス向けに更新する必要があるすべてのコー ドをカバーするのではなく、主要な構成部分に注目します。使用するアクセラレーター・プロセッサーに応じて、 設計に特化したいくつかの変更を加える必要があります。これについてはドキュメントに記載されており、今後 のブログで取り上げる予定です。

## **オフロードと oneAPI Construction Kit の背景**

次の図は、ホストデバイスとアクセラレーターの連携を示しています。

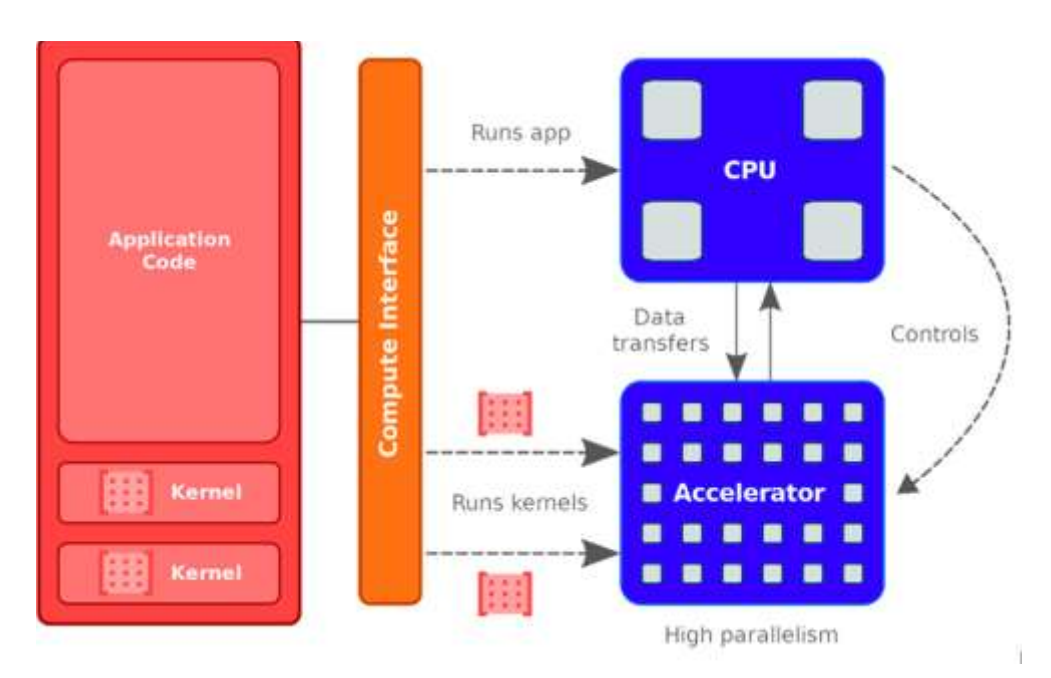

CPU コアは、ユーザー・アプリケーション・コードの大部分を実行し、アクセラレーターが行う作業を管理しま す。アクセラレーター・コアは、「カーネル」と呼ばれるプログラムの小さな領域を実行します。アクセラレー ター・コアは、CPU から実行するカーネルがオフロードされるまでアイドル状態です。CPU は、アクセラレー ターがカーネルの実行を完了するのを待つ間、ほかの作業を行うこともできます。この記事で使用する Refsi G1 の例では、CPU は x86 で、RISC-V\* コアはシミュレーター・ライブラリーでシミュレートされます。

### **必要条件**

ここでは、最新の llvm バイナリーリリースを使用できるように Ubuntu\* 22 を使用していますが、基本的な手 順は、通常のサポート・プラットフォームである Ubuntu\* 20 でも動作するはずです。

まず、新しいディレクトリーを作成し、そこに oneAPI Construction Kit をクローンします。

\$ mkdir oneapiconstructionkit

\$ cd oneapiconstructionkit

\$ git clone https://github.com/codeplaysoftware/oneapi-construction-kit.git

#### このコマンドラインは、GitHub\* アカウントが設定済みで、パブリック ssh キーが追加済みであることを想定 しています。

#### Docker\* は以下のコマンドでビルドできます。

```
$ cp oneapi-construction-kit/examples/technical_blogs/refsi_simple_blog1/* .
$ sudo docker build -t refsi_blog .
```
Docker\* のセットアップでは、すべてが /home/demo 以下に配置されると想定し、環境変数 \$BLOG TOP LEVEL をこの値に設定します (ほかの変数については以降で説明します)。

これで、Docker\* コンテナを実行できるようになりました。

\$ sudo docker run -it --rm refsi\_blog bash

Docker\* には、以下のパッケージがプリインストールされています。

\$ sudo apt update \$ sudo apt install -y build-essential git cmake libtinfo-dev python3 \$ sudo apt install -y ninja-build doxygen python3-pip \$ sudo apt install -y wget spirv-tools libzstd-dev libtinfo5 \$ sudo pip install lit virtualenv cmakelint cookiecutter

```
リファレンス実装では、LLVM コンパイラー・プロジェクトで RISC-V* ターゲットのサポートを開発しました。ほ
とんどのカスタムターゲットでは、LLVM をビルドする必要がありますが、この記事では LLVM GitHub* サイト
からビルド済みバージョンをダウンロードします。
```

```
$ wget https://github.com/llvm/llvm-project/releases/download/llvmorg-
16.0.4/clang+llvm-16.0.4-x86_64-linux-gnu-ubuntu-22.04.tar.xz
$ tar xf clang+llvm-16.0.4-x86_64-linux-gnu-ubuntu-22.04.tar.xz
```
次に、RISC-V\* ターゲット向けに SYCL\* コードをコンパイルするため、インテル® oneAPI DPC++/C++ コン パイラーとランタイムをダウンロードします。<https://github.com/intel/llvm/releases> (英語) からプレリリー ス版を取得できます。ここでは、2023 年 5 月 18 日にリリースされた「[DPC++ daily 2023-05-18](https://github.com/intel/llvm/releases/tag/sycl-nightly%2F20230518)」を使用し ます。

```
$ wget https://github.com/intel/llvm/releases/download/sycl-
nightly%2F20230518/dpcpp-compiler.tar.gz
$ tar xf dpcpp-compiler.tar.gz
```
さらに、oneAPI GitHub\* リポジトリ―から oneAPI-Samples を clone し、これらのサンプルの 1 つをコンパ イルして実行してみましょう。

\$ git clone https://github.com/oneapi-src/oneAPI-samples.git

# **カスタムターゲット**

このセクションでは、カスタムターゲットとは何かを説明し、リファレンス RISC-V\* デバイスである Refsi G1 (2 つのコアを持つ RISC-V\* デバイス) で動作するターゲットを作成します。

次の図は、oneAPI Construction Kit を利用して新しいデバイスを追加し、DPC++ SYCL\* コンパイラーを利用 できるようにする方法を示しています。

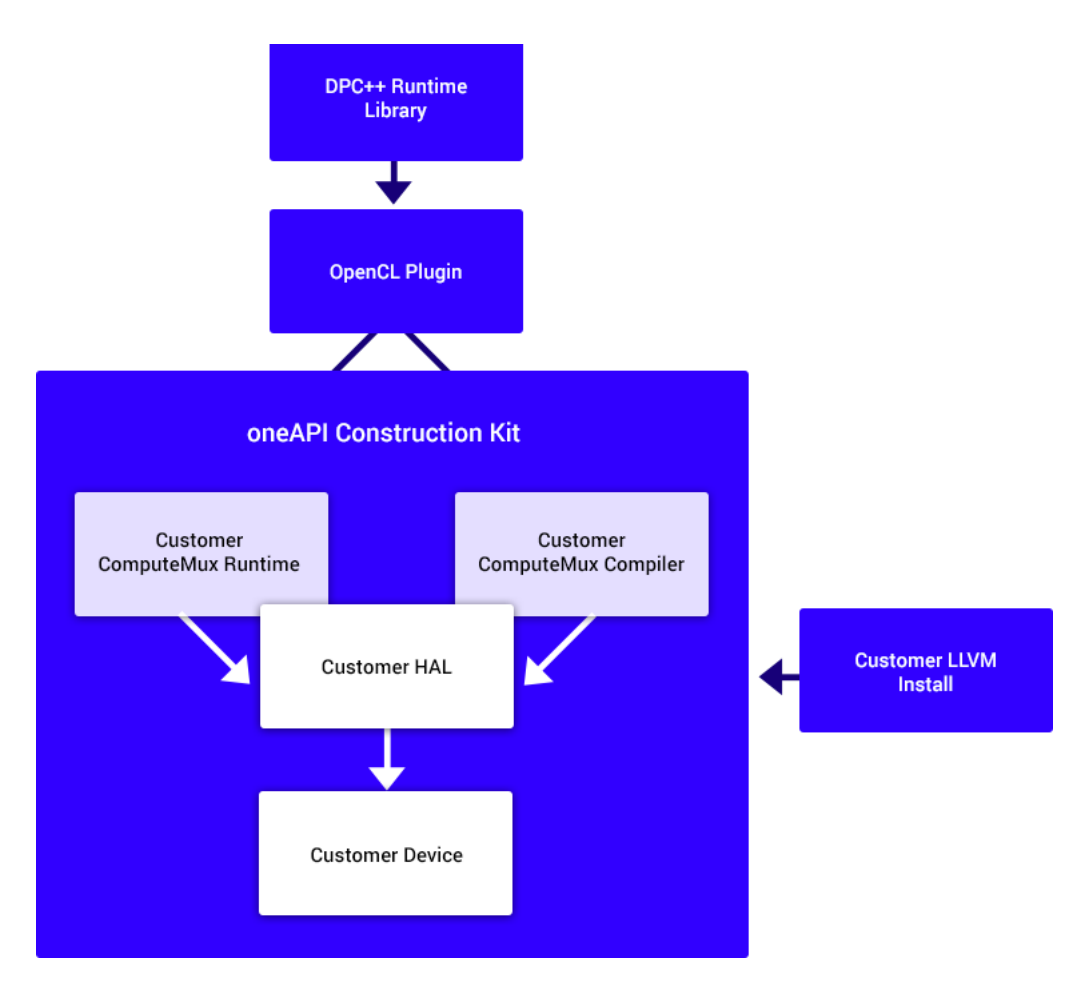

DPC++ ランタイムでは、OpenCL\* をプラグインとして使用することができます。oneAPI Construction Kit は このインターフェイスをサポートし、ランタイムとコンパイラーを提供します。コンパイラー・インターフェイスは、 カスタム LLVM インストールを使用します (この例では、RISC-V\* をサポートする標準的なものを使用します)。

カスタムターゲットは、3 つの重要な部分から構成されます。

- ランタイムコード (この例では ComputeMux Runtime)
- コンパイラー・コード (この例では ComputeMux Compiler)
- オプションの HAL (ハードウェア抽象化レイヤー) 簡単に使い始めることができるように、デバイスの 静的情報と簡素化されたランタイム・インターフェイスを提供します。

ランタイムコードは、ホストデバイス (つまり、筆者が使用しているマシン、多くの場合は CPU) 上で動作し、 ターゲットデバイスであるアクセラレーター (この例では RISC-V\* シミュレーター) とのインターフェイスを提 供します。コンパイラーは、メモリーの割り当てや読み書き、コマンドのキューイング、デバイス上でのカーネル の実行などの処理を行います。コンパイラーは通常、複数回の LLVM パスにより、オリジナルのカーネルをデバ イス上で実行するのに必要なインターフェイスと一致するコードに変換します。

新しいカスタムターゲットの作成を支援するスクリプトが用意されています。このスクリプトは、基本機能を備 えた汎用テンプレート・コードを生成し、開発者はニーズに合わせてこれをカスタマイズできます。 create\_target.py と呼ばれるこのスクリプトは、トップレベルの scripts フォルダーにあります。このスクリプ トは、オプションの HAL コンポーネントの使用を想定しています。新しいターゲットを作成するには、以下のよ うな詳細を含む json ファイルを提供する必要があります。

"target name": "refsi tutorial", "llvm\_name": "RISCV", "llvm\_cpu": "\"generic-rv64\"", "llvm features": "'+m, +f, +a, +d, +c, +v, +zbc, +zvl128b'",

これは、ランタイム (ComputeMux Runtime) とコンパイラー (ComputeMux Compute) の両方でカスタム ターゲットの作成に必要なファイルを作成するため、入力として使用されます。例えば、llvm\_features オプ ションは、RISC-V\* バックエンドのさまざまな機能を有効にします。

スクリプトを実行するには、oneAPI Construction Kit のトップ・レベル・ディレクトリーから以下を呼び出します。

\$ ./scripts/create target.py \$PWD scripts/new target\_templates/refsi\_g1.json -external-dir \$BLOG\_TOP\_LEVEL/refsi\_blog

mux と compiler という 2 つのディレクトリーが作成され、\$BLOG\_TOP\_LEVEL/refsi\_blog 以下に CMakeLists.txt が作成されます。mux ディレクトリーはすべてのランタイムコードに関係し、compiler ディレ クトリーはすべてのコンパイラー関連コードに関係します。

この例では Refsi G1 を使用しているので、oneAPI Construction Kit のサンプル HAL から直接 HAL を使用 できます。HAL には、メモリーの割り当てや読み書き、カーネルの実行など、低レベルのアクセス方法が含まれ ています。今後の記事で、独自の HAL を作成する方法を紹介する予定です。mux とコンパイラーが生成した コードはどちらも HAL と対話しますが、mux はより動的な方法で対話するのに対し、コンパイラーは静的な情 報にアクセスします。

この記事の残りの部分では、以下の環境変数が設定されていると想定します。

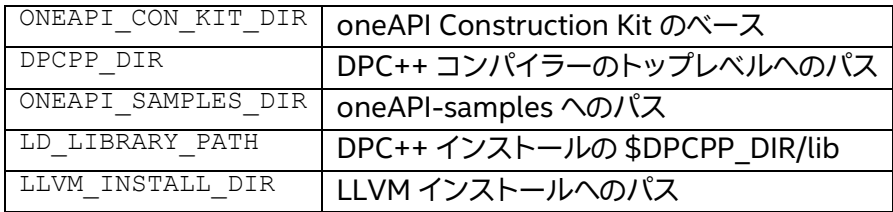

新しいターゲット向けにツールキットをビルドするには、\$BLOG\_TOP\_LEVEL/refsi\_blog に以下の CMake 行がなければなりません。

cmake -Bbuild \ -DCA\_EXTERNAL\_ONEAPI\_CON\_KIT\_DIR=\$ONEAPI\_CON\_KIT\_DIR \ -DCA\_EXTERNAL\_REFSI\_G1\_HAL\_DIR=\$ONEAPI\_CON\_KIT\_DIR/examples/refsi/hal\_refsi \ -DCA MUX TARGETS TO ENABLE="refsi g1"  $\overline{\setminus}$  $-DCA$  REFSI G1 ENABLED=ON \  $-DCA$  ENABLE  $\overline{AP}$ I=cl  $\setminus$ -DCA LLVM INSTALL DIR=\$LLVM INSTALL DIR  $\backslash$ -DCA\_CL\_ENABLE\_OFFLINE\_KERNEL\_TESTS=OFF \ -GNinja

ここで関連する CMake 変数は以下のとおりです。

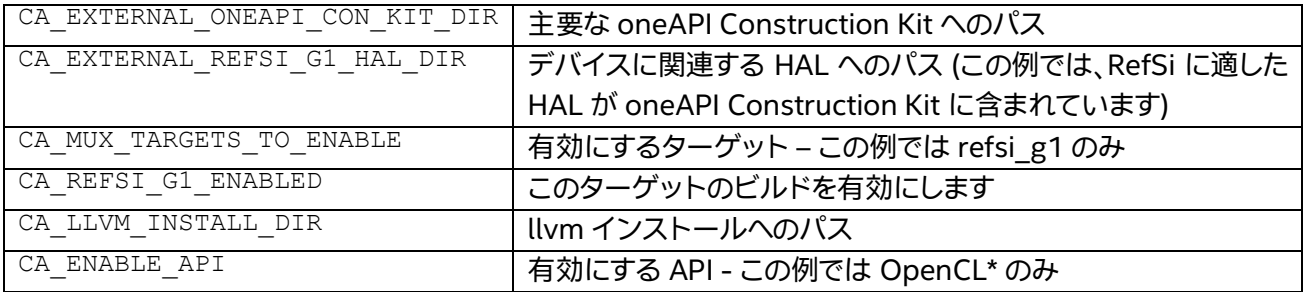

これで、動作する Refsi ターゲットをビルドできます。ninja を呼び出してすべてをビルドします。

\$ cd build

\$ ninja

そして、簡単なテストを実行します。OpenCL\* テストスイートである UnitCL から 1 つのテストを実行し、 OpenCL\* ターゲットが動作していることを確認します。これを行うには、OpenCL\* ICD Loader に OpenCL\* ライブラリーの検索場所を伝える環境変数 (OCL\_ICD\_FILENAMES) を追加する必要があります。

\$ OCL\_ICD\_FILENAMES=\$BLOG\_TOP\_LEVEL/refsi\_blog/build/oneAPIConstructionKit/lib/li bCL.so ./OneAPIConstructionKit/bin/UnitCL - gtest filter=Execution/Execution.Task 01 02 Add/OpenCLC

#### これは簡単な add カーネルを実行し、以下を表示します。

[ RUN ] Execution/Execution.Task 01 02 Add/OpenCLC [ OK ] Execution/Execution.Task  $\overline{0}1\overline{0}2\overline{A}dd/OpenCLC$  (43 ms) [----------] 1 test from Execution/Execution (43 ms total) [----------] Global test environment tear-down [==========] 1 test from 1 test suite ran. (46 ms total) [ PASSED ] 1 test.

このテストでは、Refsi のデバイスメモリーに割り当てられた 2 つの入力バッファーを受け取り、デバイス上で カーネルを並列に実行して 2 つのバッファーの格納値を加算し、結果を出力バッファーに書き出します。

次に、SYCL\* プログラムをビルドして、デバイス上で使用します。ここでは、2 つのバッファーに格納されている 整数値を加算する、簡単な SYCL\* の例を使用します。以下に主なコードを示します。

q.submit([&](handler &h) { // Create an accessor for each buffer with access permission: read, write or // read/write. The accessor is a mean to access the memory in the buffer. accessor a(a buf, h, read only); accessor  $b(b)$  buf, h, read only); // The sum accessor is used to store (with write permission) the sum data. accessor sum(sum buf, h, write only, no init); // Use parallel for to run vector addition in parallel on device. This // executes the kernel. // 1st parameter is the number of work items. // 2nd parameter is the kernel, a lambda that specifies what to do per<br>// work item. The parameter of the lambda is the work item id. work item. The parameter of the lambda is the work item id. // SYCL supports unnamed lambda kernel by default. h.parallel for(num items,  $[=]$ (auto i) { sum[i] = a[i] + b[i]; }); });

これは、Refsi G1 デバイスで並列に実行される小さな sum カーネルをキューにサブミットします。最も重要な 部分は { sum[i] = a[i] + b[i]; } で、これは基本カーネルがデバイス上で並列に実行されることを示します。

まず、ダウンロードした DPC++ から clang++ を使って SYCL\* 実行ファイルをビルドします。ソースコードは、 先ほどクローンした oneAPI-Samples レポジトリーにあり、以下のようにビルドします。

\$ DPCPP\_DIR /bin/clang++ -fsycl ONEAPI\_SAMPLES\_DIR/DirectProgramming/C++SYCL/DenseLinearAlgebra/vectoradd/src/vector-add-buffers.cpp -o simple\_add

直接実行でき、Refsi G1 アクセラレーターにオフロードできる実行ファイルが生成されます。

これを実行するには、環境変数 (ONEAPI DEVICE SELECTOR) を追加して、DPC++ に OpenCL\* アクセラ レーター・プラグインを使用して OpenCL\* アクセラレーターを選択するよう指示する必要があります。まず、 sycl-ls を使用して、SYCL\* がアクセラレーターを検出できることを確認します。このコマンドは、DPC++ コン パイラーが検出した利用可能なデバイスをリストします。

\$ OCL\_ICD\_FILENAMES=\$BLOG\_TOP\_LEVEL/refsi\_blog/build/OneAPIConstructionKit/lib/li bCL.so DPCPP\_DIR/bin/sycl-ls

Refsi G1 アクセラレーターは、以下のように表示されます。

[opencl:acc:0] ComputeAorta, RefSi G1 RV64 OpenCL 3.0 ComputeAorta 2.0.0 LLVM 15.0.0 [2.0] OCL\_ICD\_FILENAMES==\$BLOG\_TOP\_LEVEL/refsi\_blog/build/OneAPIConstructionKit/lib/lib CL.so ONEAPI DEVICE SELECTOR=opencl:0 ./simple add

#### 実行結果は、以下のようになります。

Running on device: RefSi G1 RV64 Vector size: 10000  $[0]: 0 + 0 = 0$  $[1]: 1 + 1 = 2$  $[2]$ : 2 + 2 = 4 ...  $[9999]: 9999 + 9999 = 19998$ 

#### シミュレーター上で実際に動作していることを示すため、CA\_HAL\_DEBUG=1 を渡したときのデバッグ出力を 追加しました。

\$ CA HAL DEBUG=1 OCL\_ICD\_FILENAMES=\$BLOG\_TOP\_LEVEL/refsi\_blog/build/OneAPIConstructionKit/lib/libC L.so ONEAPI DEVICE SELECTOR=opencl:0 ./simple add

#### 実行される HAL 機能が表示されます。

refsi hal device::mem alloc(size=16, align=128) -> 0x9ff0ff80 refsi\_hal\_device::mem\_write(dst=0x9ff0ff80, size=16)

メモリー割り当て、デバイスメモリーへの書き込み、カーネルの実行など、デバイスとのインターフェイスを素早 く起動して実行するため記述する必要があるものを示しています。

さらに、SPIKE\_SIM\_DEBUG=1 を使用して、デバッグモードで実行される RISC-V\* 命令を表示することもでき ます (続行するには Return キーまたは R キーを複数回押します)。

\$ SPIKE SIM DEBUG=1 OCL\_ICD\_FILENAMES=\$BLOG\_TOP\_LEVEL/refsi\_blog/build/OneAPIConstructionKit/lib/libC L.so ONEAPI DEVICE SELECTOR=opencl:0 ./simple add

#### 以下のような出力が表示されます。

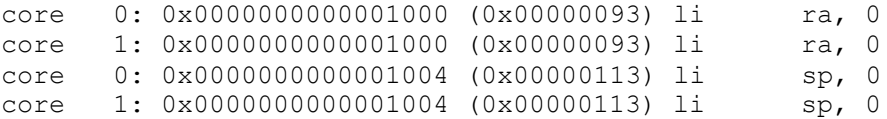

### **まとめ**

このブログでは、リファレンス・シミュレーター Refsi G1 上で oneAPI SYCL\* コンパイラーを使用して OpenCL\* と SYCL\* を実行することができる oneAPI 対応ドライバーをゼロから作成しました。スクリプトを 使ってランタイムとコンパイラーのインターフェイスを作成し、ドライバーに接続する方法を紹介しました。また、 ドライバーへの主要インターフェイスを素早く立ち上げるために使用する、シンプルな HAL インターフェイス についても触れました。

今後のブログでは、独自の HAL を構築する方法と、生成されたコードがどのように動作するかについて、詳しく 説明する予定です。

oneAPI Construction Kit は、オープンソースであり[、こちらから](https://developer.codeplay.com/products/oneapi/construction-kit/home/) (英語) 無料で入手できます。Codeplay は、 [セットアップと使用方法のガイド](https://developer.codeplay.com/products/oneapi/construction-kit/guides/) (英語) も提供しています。

oneAPI Construction Kit の詳細については、Codeplay CEO [兼共同創設者である](https://codeplay.com/portal/press-releases/2023/06/05/software-first-with-the-oneapi-construction-kit) Andrew Richards によ [るプレスリリース](https://codeplay.com/portal/press-releases/2023/06/05/software-first-with-the-oneapi-construction-kit) (英語) を参照してください。

インテルのテクノロジーを使用するには、対応したハードウェア、ソフトウェア、またはサービスの有効化が必要とな る場合があります。

絶対的なセキュリティーを提供できる製品またはコンポーネントはありません。

実際の費用と結果は異なる場合があります。

© Codeplay Software Ltd. Intel、インテル、Intel ロゴ、その他のインテルの名称やロゴは、Intel Corporation ま たはその子会社の商標です。

\* その他の社名、製品名などは、一般に各社の表示、商標または登録商標です。

SYCL\* は Khronos Group の登録商標です。 RISC-V\* は RISC-V International の登録商標です。

Codeplay Software Ltd has published this article only as an opinion piece. Although every effort has been made to ensure the information contained in this post is accurate and reliable, Codeplay cannot and does not guarantee the accuracy, validity or completeness of this information. The information contained within this blog is provided "as is" without any representations or warranties, expressed or implied. Codeplay Sofware Ltd makes no representations or warranties in relation to the information in this post.